# **gvHidra - Tareas # 22414: NOTAS VERSIÓN gvHIDRA AJAX**

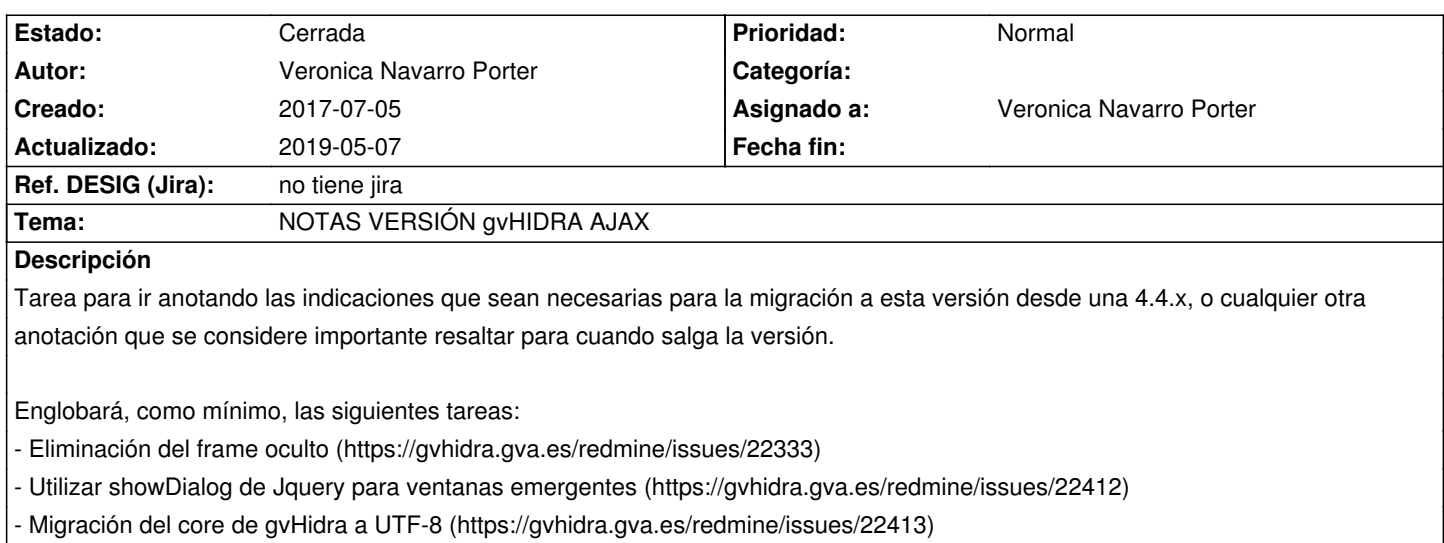

### **Histórico**

# **2017-07-05 10:24 - Veronica Navarro Porter**

\* \*MIGRACIÓN: AuthDg.php - método postLogin()\*

Invocar al método conectar() después de llamar a la clase IgepConexion

<pre>

 \$conexion = new IgepConexion(\$dsn);

 \$conexion->conectar();

</pre>

## **2017-08-10 11:53 - Veronica Navarro Porter**

Ejemplo de RABAC que necesita migración (no sé si se utiliza en más aplicaciones):

Consulta de búsqueda contiene:

> 'phrame.php?action=DocumentosTramite\_\_verDocumento&\*codDoc\*='||cod||'&\*numTramite\*='||num\_tramite as "lisURLDocumento"

En la acción particular los \*parámetros\* codDoc y numTramite llegan por el \*REQUEST\* y \*no\* se pueden obtener con \*\$objDatos->setOperation('external');\*

<pre>

...

public function \_accionesParticulares\_(\$str\_accion, \$objDatos) {

 \$cod = \*\$\_REQUEST['codDoc']\*;

 \$this->numTramite = \*\$\_REQUEST['numTramite']\*;

```
 ...
 }
```
</pre>

# **2017-09-11 09:32 - Veronica Navarro Porter**

\* Definición de los nDetalles en el views: Añadir el tipo de panel al array de definición.

```
\Box $detalles = array (
\Box\Box array (
					"panelActivo" =>"DocumentosTramite",
					"titDetalle" =>$tituloDoc,
					*"panel" => "lis"*
\Box\Box),
```
 $\Box$  $\Box$  array ( "panelActivo" =>"TramiteSubsana", "titDetalle" =>\$tituloTSubsana, \*"panel" => "lis"\*  $111)$  $\Box$ );

#### **2017-09-15 11:57 - Veronica Navarro Porter**

#### \*ACCIONES PARTICULARES\*

En las acciones particulares hay que indicar la operación con la que se trabaja (setOperation()).

Establecer la operación en una \*acción particular\* desde el \*panel de búsqueda\* ha cambiado, ahora se utiliza el \*conjunto de datos "buscar"\* en vez de utilizar "external".

Paso de migración, solamente para acciones particulares en paneles de búsqueda: > > Sustituir \*\$objDatos->setOperation("external");\* por \*\$objDatos->setOperation("buscar");\*

### **2017-10-31 12:31 - Veronica Navarro Porter**

\*Todos\* los botones tooltip \*(CWBotonTooltip)\* necesitan tener los \*parámetros "id"\*

### **2017-11-02 08:56 - Veronica Navarro Porter**

\* Plugin CWBoton con \*funcion="particular" necesita del parámetro visible\* si lo que se quiere es que aparezca visible sin necesidad de editar el panel.

#### **2017-11-02 09:18 - Veronica Navarro Porter**

Veronica Navarro Porter escribió:

Se unifica, tanto para el plugin CWBoton como para el CWBotonTooltip, el parámetro "accion" que indicará la acción reservada al botón, con alguna de las palabras reservadas para ello, que son:

> > \* \*CWBoton\*: 'buscar', guardar', 'cancelar', 'particular', 'volver', 'saltar'

> > \* \*CWBotonTooltip\*: 'buscar', 'insertar', 'modificar', 'eliminar', 'limpiar', 'saltar', 'particular', 'print', 'abrirVS', 'openDoc', 'ayuda', 'actualizaCampos', 'exportCSV'

En el caso del plugin CWBoton ya se utilizaba el parámetro 'accion', por lo tanto el paso de \*migración\* solo afecta al plugin \*CWBotonTooltip\*. Este consistirá en sustituir el parámetro "funcion" del plugin por el parámetro "accion". Por ejemplo:

> > \*funcion = "insertar"\* pasará a ser \*accion = "insertar"\*

### **2017-11-07 12:32 - Veronica Navarro Porter**

*- Versión prevista cambiado gvHIDRA-4\_4\_30 por gvHIDRA-4\_4\_33*

#### **2017-11-14 09:59 - Toni Felix Ferrando**

Paso de Migración:

En la interfaz de las listas y de las ventanas de selección se ha añadido un parámetro al constructor que pasa la conexión del panel. De este modo, evitamos tener que conectar en cada lista o ventana de selección. Esto implica que en el constructur se debe cambiar por:

public function \_\_construct(\$conn=null) {

#### **2017-11-16 09:31 - Veronica Navarro Porter**

En el AppMainWindow.php la función emptyLogTable() ha de migrarse:

<pre>

public function emptyLogTable(\$dias=60)

{ //Recogemos dsn de conexion \$conf = ConfigFramework::getConfig(); \$g\_dsnLog = \$conf->getDSN('gvh\_dsn\_log'); \$usuario = IgepSession::dameUsuario();  $\Box$ try  $\Box$  IgepDebug::purgeDBLog(\$dias, \$usuario, \$g\_dsnLog);  $\Box$ D catch (Exception \$e)  $\Box$ Derror\_log(\_\_FILE\_\_\_\_CLASS\_\_.\_METHOD\_\_."Error al vaciar la tabla de LOG");  $\Box$ } Dreturn 0; }//emptyLogTable </pre>

### **2017-11-16 14:09 - Veronica Navarro Porter**

*- Versión prevista cambiado gvHIDRA-4\_4\_33 por gvHIDRA-5\_0\_0*

#### **2018-01-31 12:51 - Veronica Navarro Porter**

En los paneles ficha el parámetro "accion" siempre debe existir <pre>

\_{cwpanel id="edi" tipoComprobacion="envio" action="operarBD" method="post" estado="\$estado\_edi" claseManejadora="VMgestionDocumentosConversor" \*accion=\$smty\_operacionFichaVMgestionDocumentosConversor\*}\_ </pre>

#### **2018-02-07 14:04 - Toni Felix Ferrando**

\*Migración\*

- \* Pasar a minúsculas los plugins (por smarty 3).
- \* Eliminar DTDs del fichero gvHidraConfig.inc.xml y poner:
- <!DOCTYPE gvHidraConfig SYSTEM "igep/dtd/configAPP.dtd">]>
- \* Eliminar DTDs del fichero menuModulos.xml y poner:
- <!DOCTYPE menu SYSTEM "../igep/dtd/menu.dtd">
- \* Eliminar DTDs del fichero menuHerramientas.xml y poner:
- <!DOCTYPE menu SYSTEM "../igep/dtd/menu.dtd">
- \* Eliminar DTDs del fichero menuAdministracion.xml y poner:
- <!DOCTYPE menu SYSTEM "../igep/dtd/menu.dtd">

# **2018-02-08 10:06 - Veronica Navarro Porter**

Migración TPL plugin cwmenulayer.

Cambiar: \_cadenaMenu="\$smty\_cadenaMenu"\_ por \_arrayMenu=\$smty\_arrayMenu\_

{cwmenulayer name="\$smty\_nombre" cadenaMenu="\$smty\_cadenaMenu" arrayMenu=\$smty\_arrayMenu}

#### **2018-02-22 17:38 - Veronica Navarro Porter**

- \* Eliminar el parámetro \_conPestanyas\_ del plugin {cwmarcopanel}
- \* Eliminar los plugins {cwcontenedorpestanyas} y {cwpestanyas}

#### **2018-02-22 17:39 - Veronica Navarro Porter**

Fijar la operación (\$objDatos->setOperation()) en los métodos saltoDeVentana.

#### **2018-03-28 09:37 - Veronica Navarro Porter**

# **2019-05-07 14:45 - Veronica Navarro Porter**

- *Estado cambiado Nueva por Cerrada*
- *% Realizado cambiado 0 por 100*